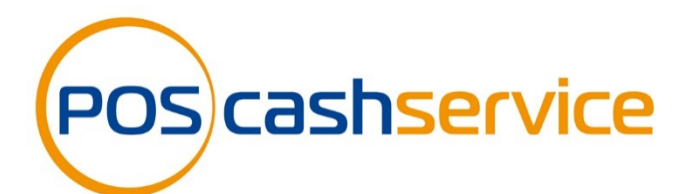

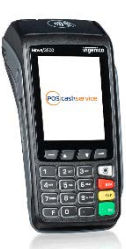

# **Kurzbedienungsanleitung** *Ingenico Move/Desk 3500/5000*

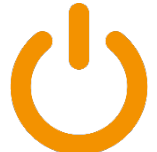

# **Ein- und Ausschalten**

- EIN: Grüne Taste gedrückt halten bis Signal ertönt
- AUS: Gelbe Taste + Punkt gleichzeitig gedrückt halten

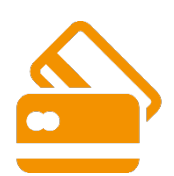

### **Kartenzahlung**

- 1. Betrag eingeben und mit **OK** bestätigen
- 2. Karte einstecken oder Karte/Smartphone auflegen
- 3. Geheimzahl eingeben und bestätigen
- 1. **Belegdruck auf erfolgreiche Rückmeldung überprüfen**

### **Hinweis: Alle Händlerbelege stets aufbewahren!**

### **Storno – Nur vor dem Kassenschnitt möglich**

- 1. Mehrfach "F"-Taste drücken bis "Funktionscode"
- 2. "**2**" drücken und mit **OK** bestätigen
- 3. Passwort eingeben: "**12345**" und **2x** bestätigen
- 4. Trace-Nr. der letzten Zahlung wird angezeigt. Diese bestätigen, oder mit der gewünschten Trace-Nr. überschreiben
- 5. Der Betrag wird angezeigt und bestätigt
- 6. Bitte anschließend Karte einstecken und PIN eingeben
- 7. Bestätigen, Beleg wird gedruckt

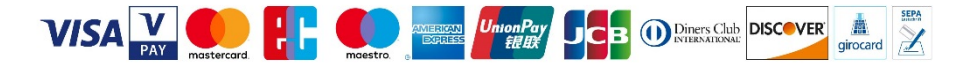

**Support & Bonrollenbestellung: 0351 – 272 06 99 88 info@pos-cashservice.de www.pos-cashservice.de**

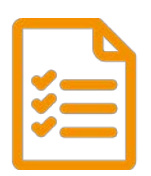

### **Kassenschnitt - täglich ausführen!**

- 1. Mehrfach "F"-Taste drücken bis "Funktionscode"
- 2. "**4**" drücken und mit **OK** bestätigen
- 3. Passwort eingeben: "**12345**" und **2x** bestätigen
- 4. Kassenschnitt wird gedruckt

**Wichtig: Ohne Kassenschnitt kein Geld! Beleg aufbewahren!**

### **Belegkopie**

- 1. Mehrfach "F"-Taste drücken bis "Funktionscode"
- 2. "**8**" drücken und mit **OK** bestätigen
- 3. Passwort eingeben: "**12345**" und **2x** bestätigen
- 4. Gewünschten Beleg auswählen
- 5. Belegkopie wird gedruckt

# **Erweiterte Diagnose (bei Inbetriebnahme oder Störung)**

- 1. Mehrfach "F"-Taste drücken bis "Funktionscode"
- 2. "**9**" eingeben und mit **OK** bestätigen
- 3. Passwort eingeben: "**12345**" und **2x** bestätigen
- 4. Beleg wird gedruckt: "Diagnose erfolgreich"

**Sollte diese scheitern, starten Sie das Gerät neu. Anschließend wiederholen Sie den Vorgang.**

# **Papierrolle wechseln (Thermodrucker)**

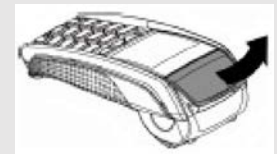

1. Öffnen Sie den Deckel des Terminals, indem Sie die Klappe nach oben ziehen.

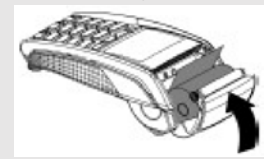

2. Legen Sie die neue Papierrolle entsprechend der Abbildung ein.

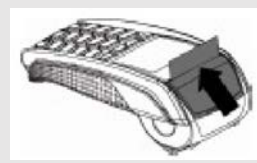

3. Schließen Sie den Deckel durch leichtes Drücken, bis dieser hörbar einrastet.

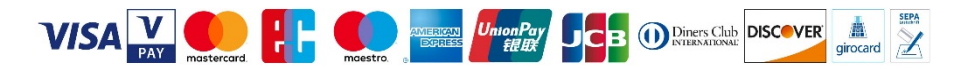

**Support & Bonrollenbestellung: 0351 – 272 06 99 88 info@pos-cashservice.de www.pos-cashservice.de**